#### University of Idaho Library

#### ArcGIS Experience Builder Tool Talk

Bruce Godfrey GIS Librarian

bgodfrey@uidaho.edu

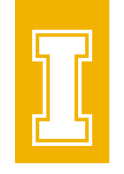

## What is ArcGIS Experience Builder?

- Software-as-a-Service (SaaS) solution for building web apps. oBuilt into ArcGIS Online
- No-code or [low-code developer edition](https://developers.arcgis.com/experience-builder/) options

### Open Experience Builder

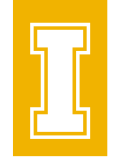

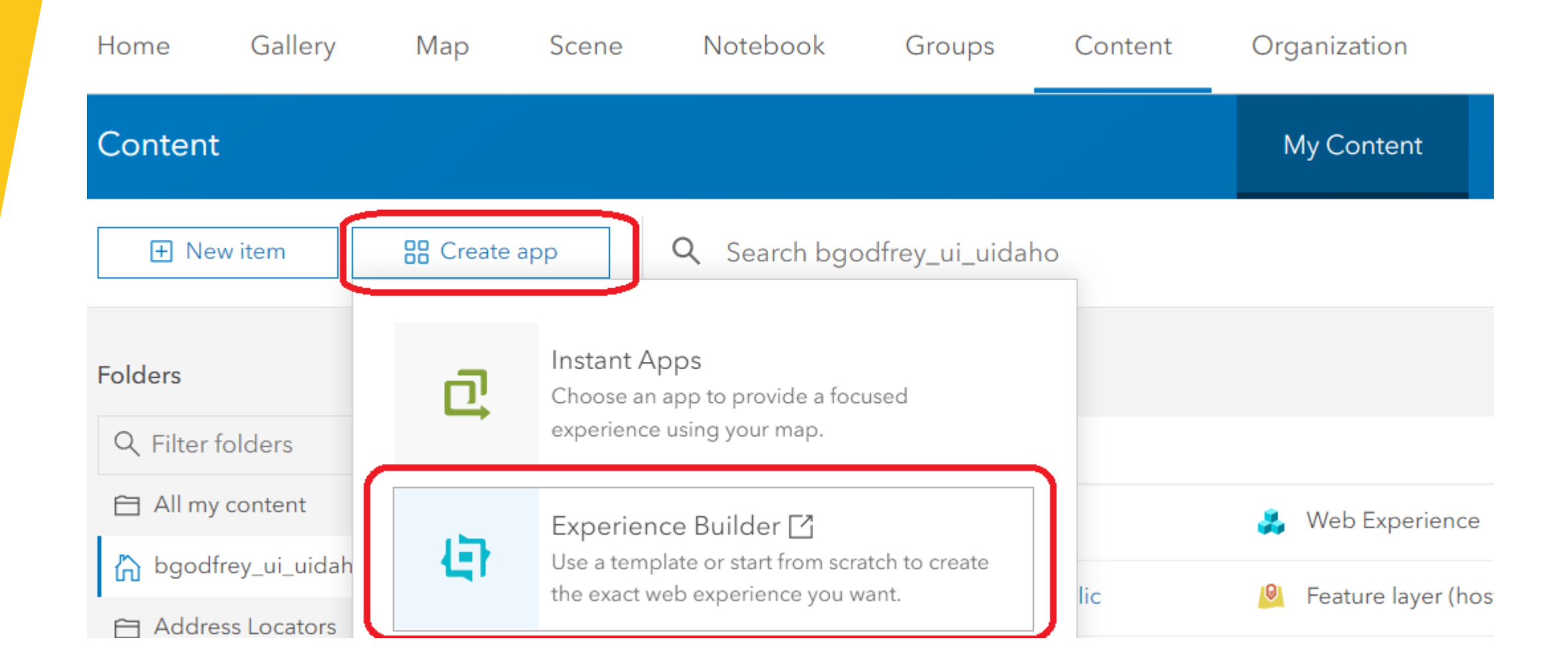

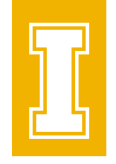

#### Open Experience Builder

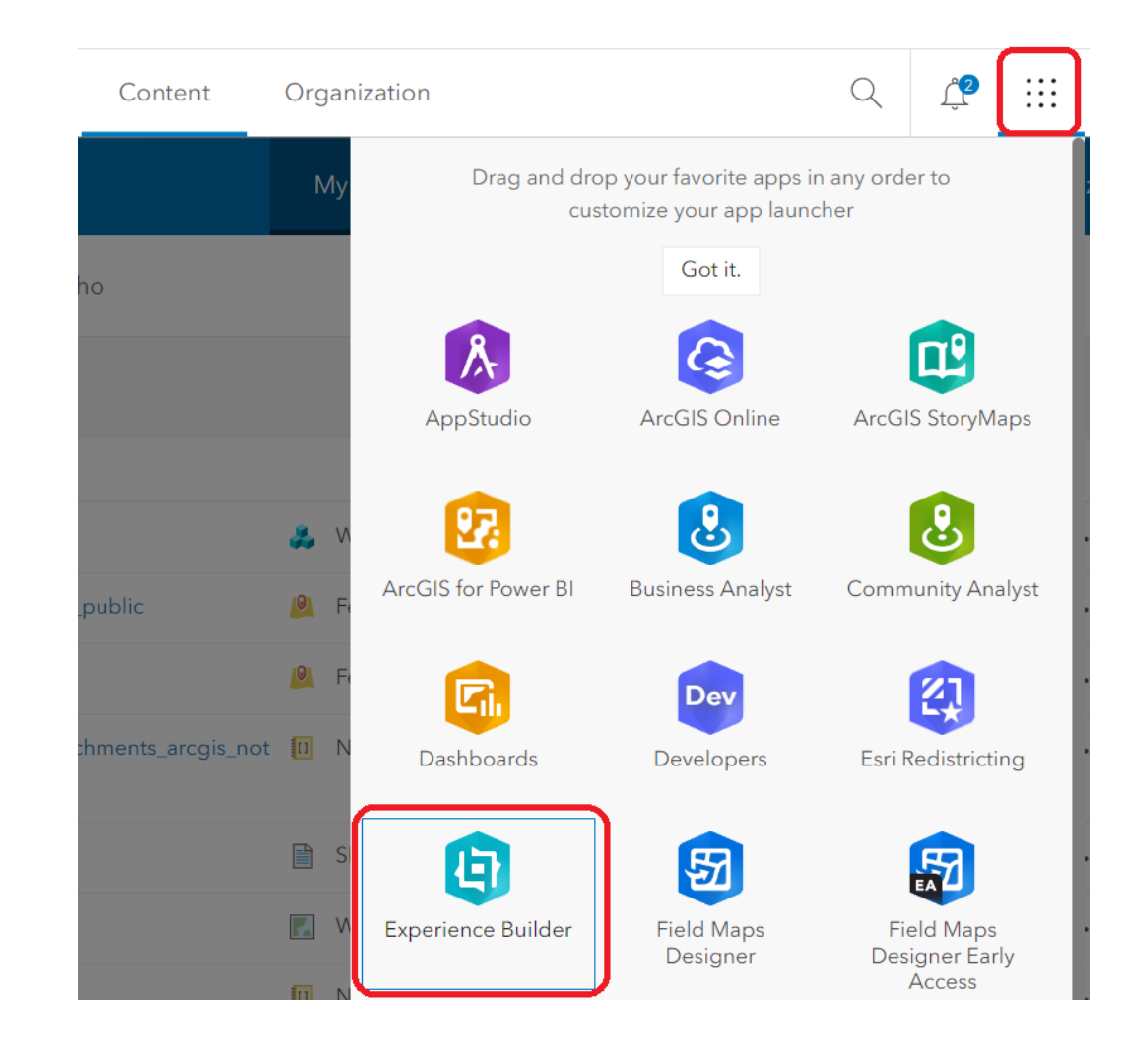

# Open Experience Builder

• [Experience Builder \(experience.arcgis.com\)](https://experience.arcgis.com/page/landing)

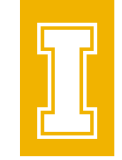

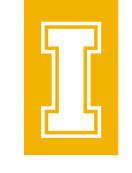

#### Choose Template – Explore | Preview | Create

• Choose from a variety of designer-made templates.

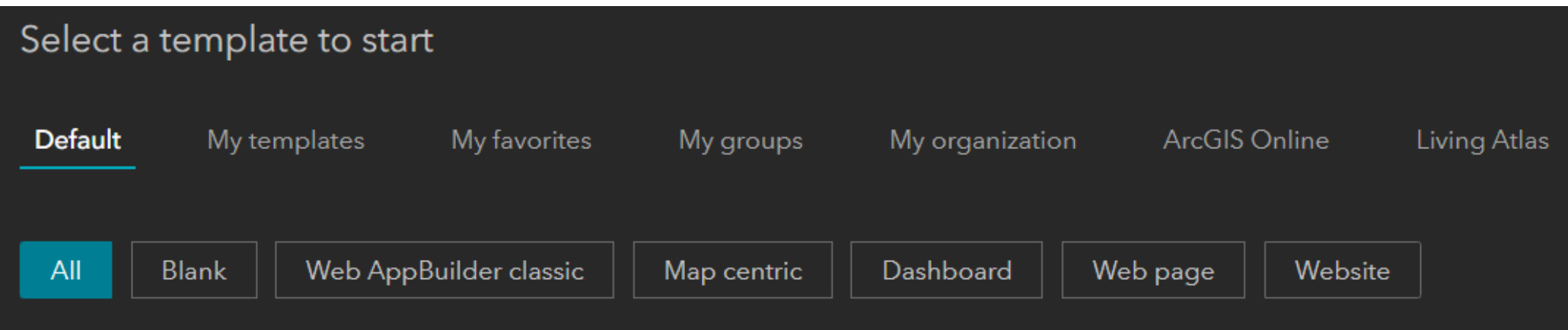

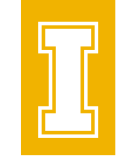

#### Choose Template – Explore | Preview | Create

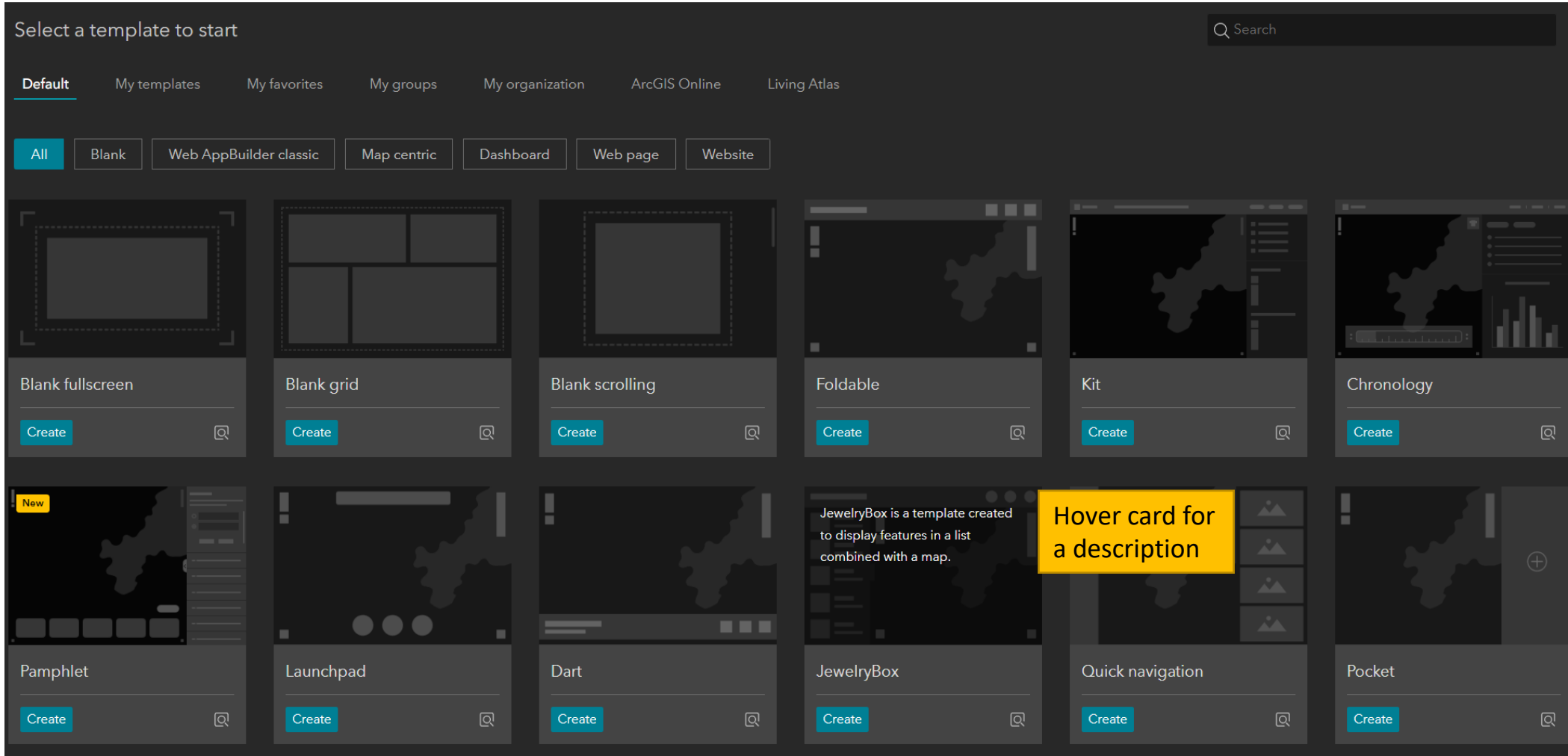

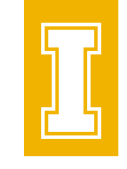

#### Choose Template – Explore | Preview | Create

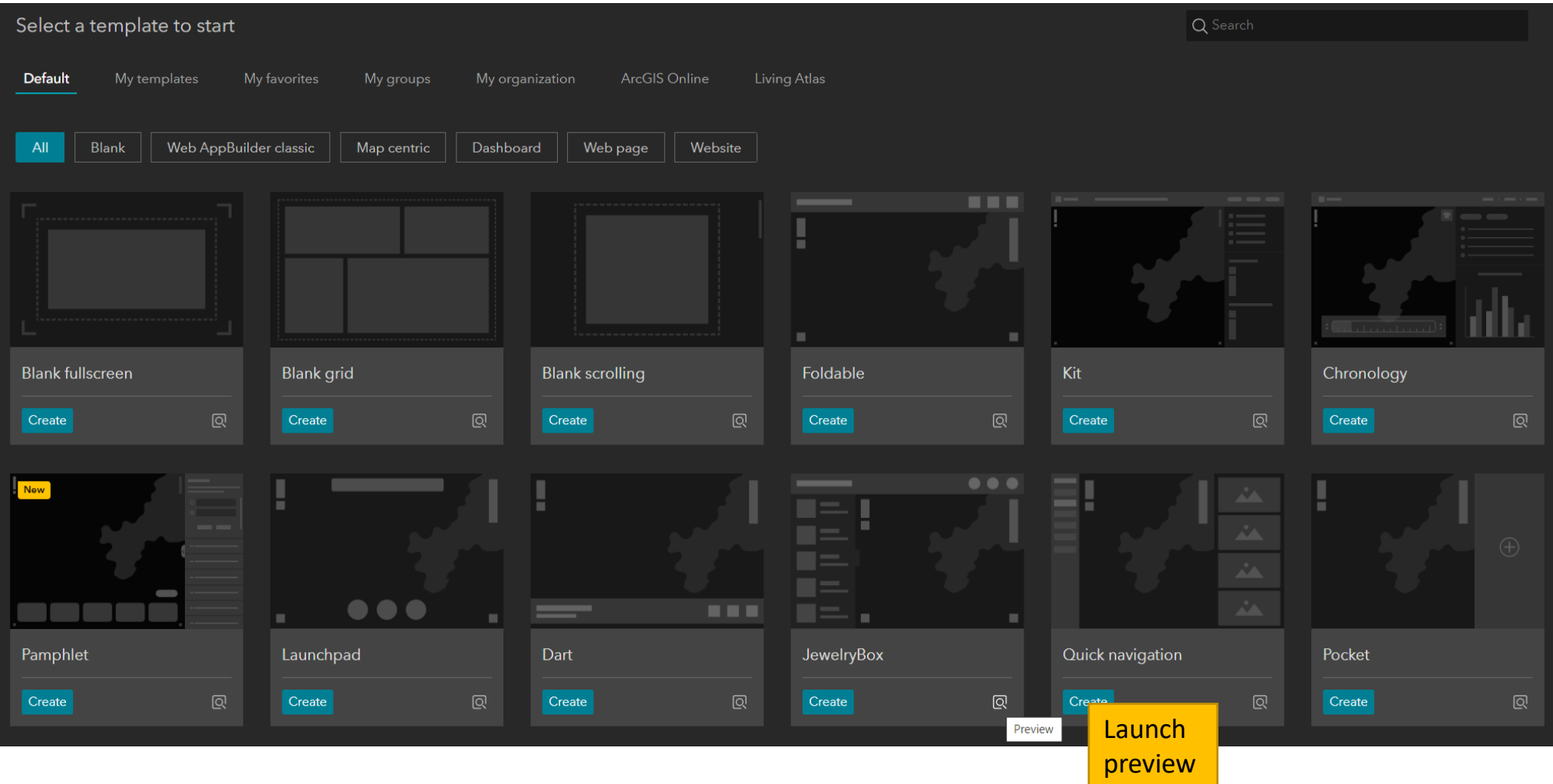

#### Add & Connect Widgets

• Drag, position, and configure widgets such as maps, text. Add data, triggers, and actions to make them work together.

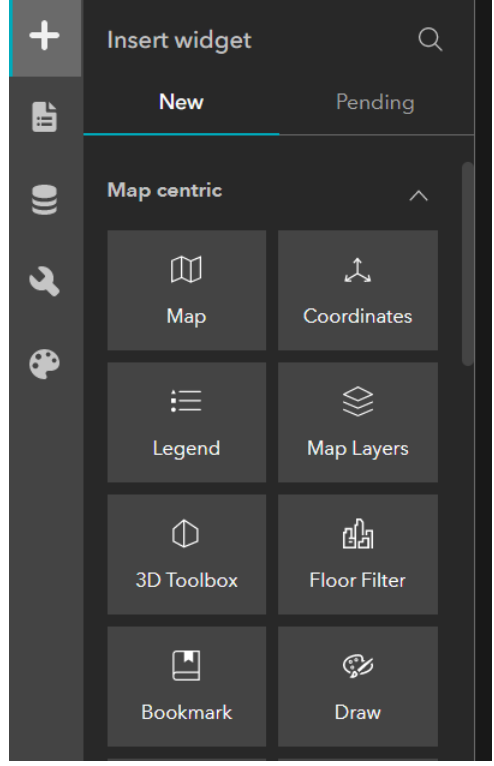

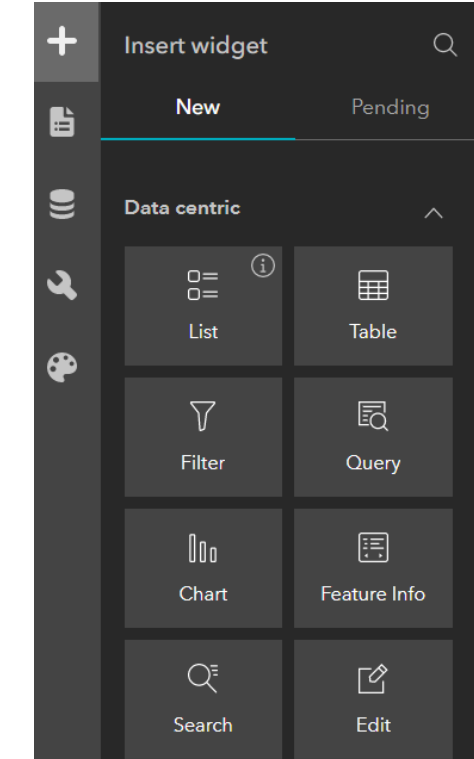

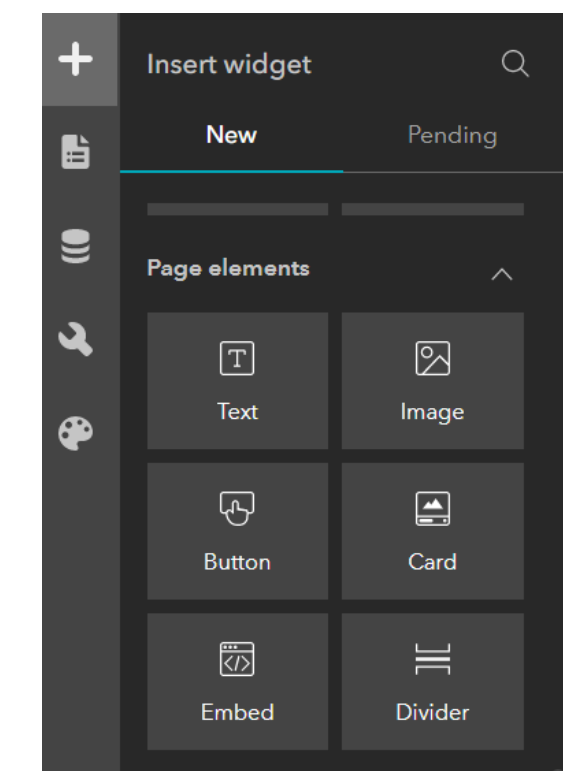

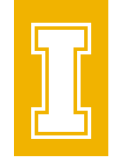

#### Add & Connect Widgets

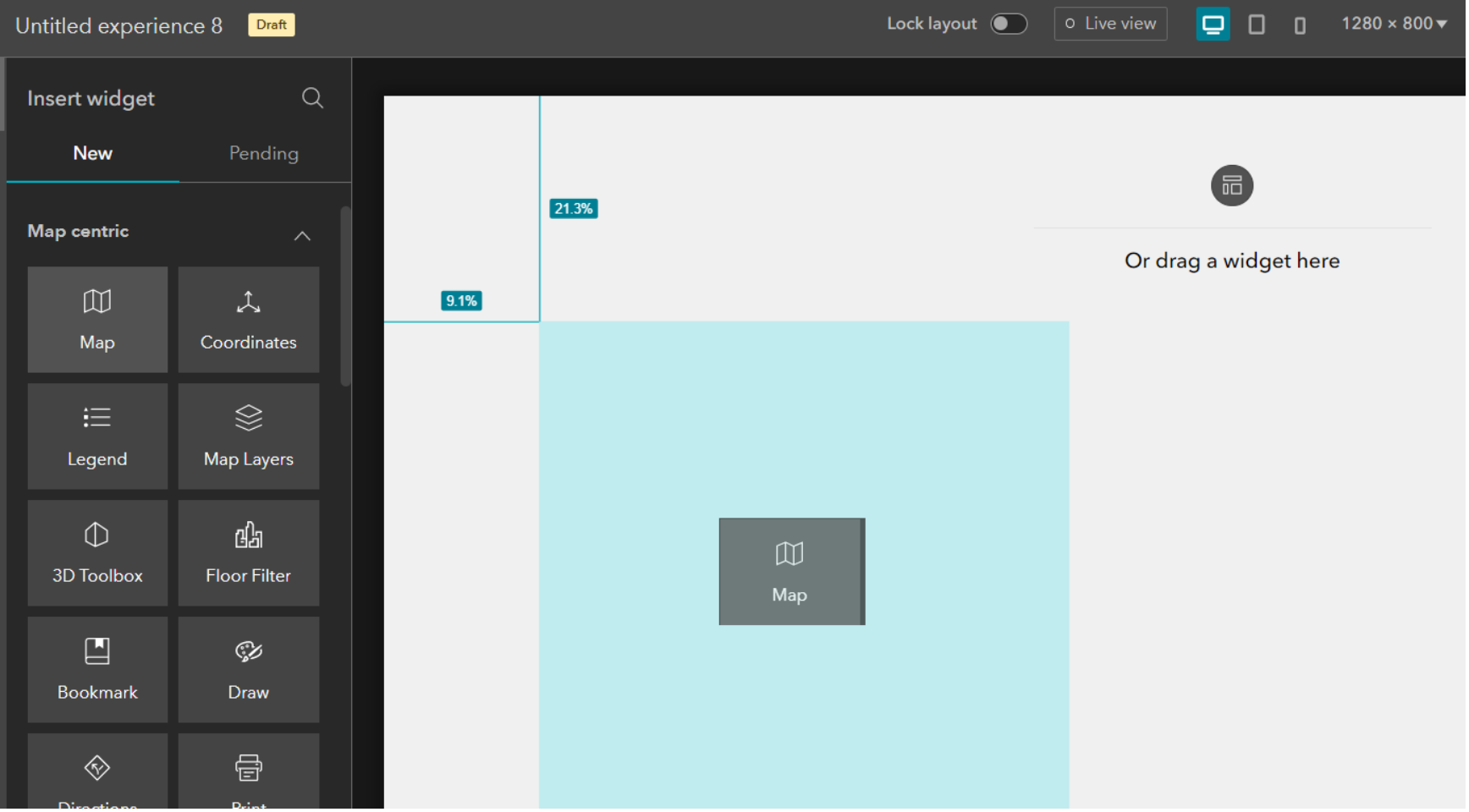

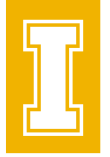

#### Add & Connect Widgets

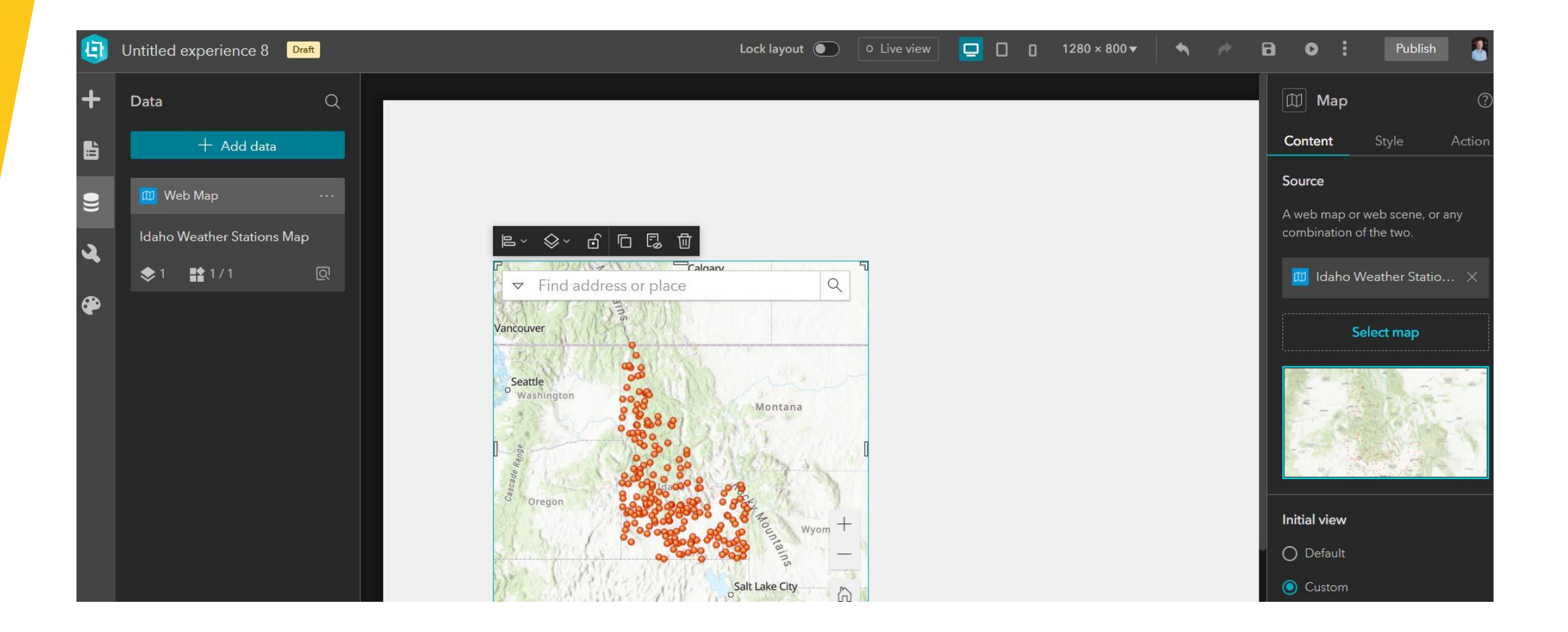

#### Design Layout

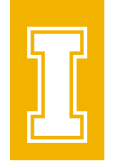

• Change the look and feel of your app by selecting a theme and add a header/footer and more pages or other elements.

## Design Layout

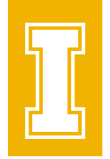

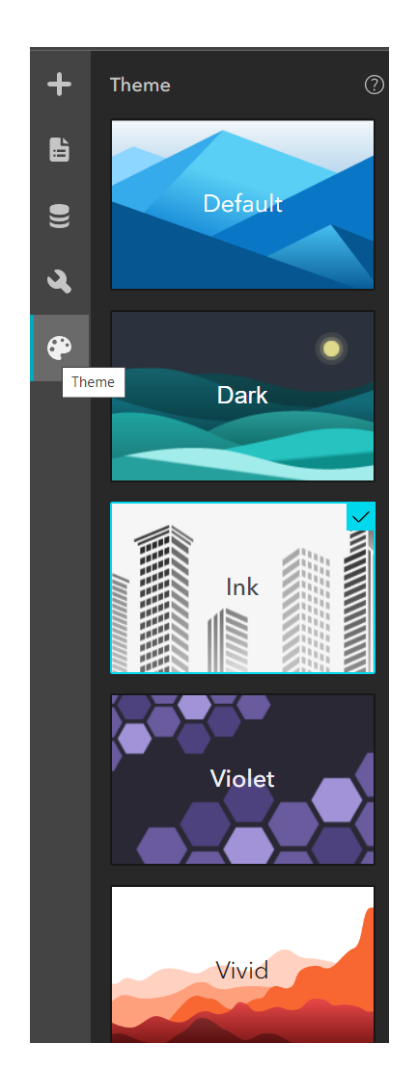

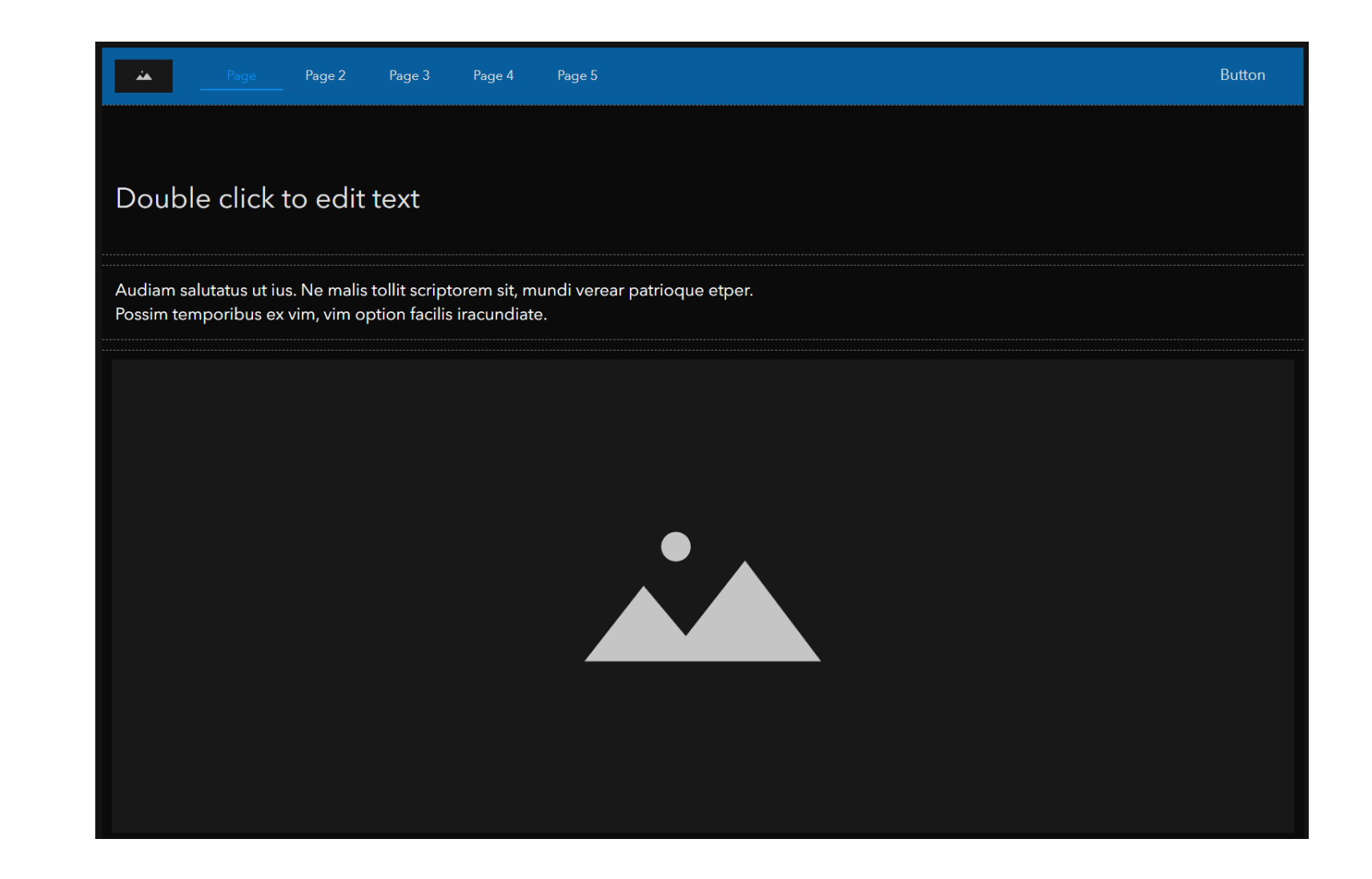

#### Design Layout

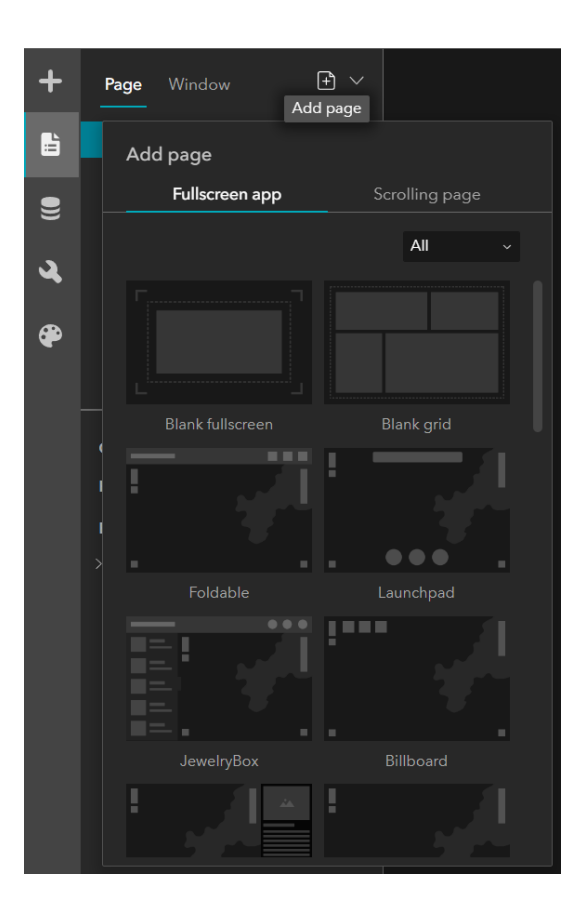

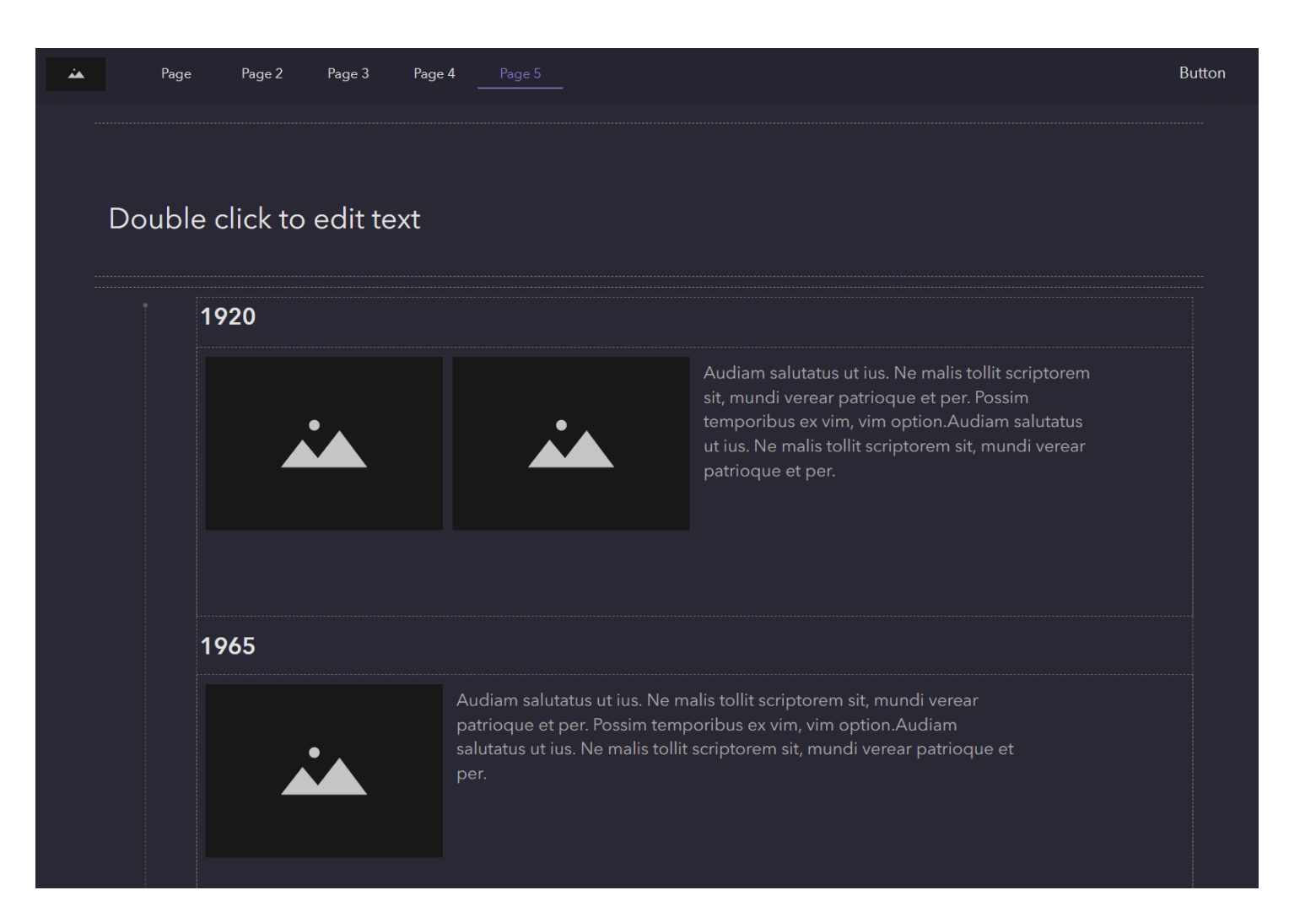

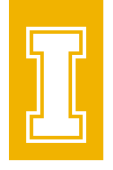

## Optimize for Different Screen Sizes

#### • Desktop

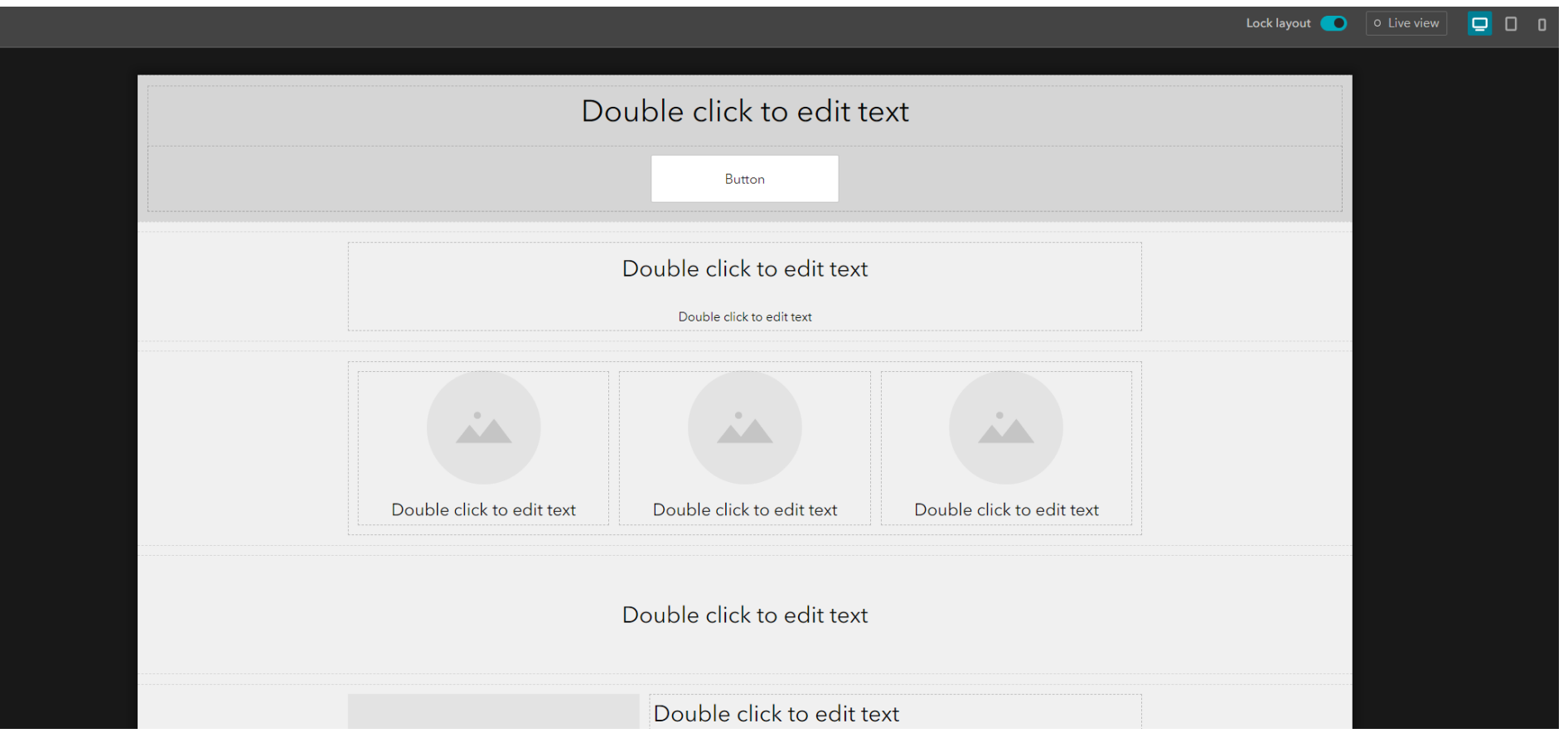

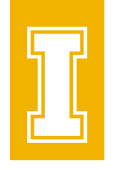

## Optimize for Different Screen Sizes

#### • Tablet

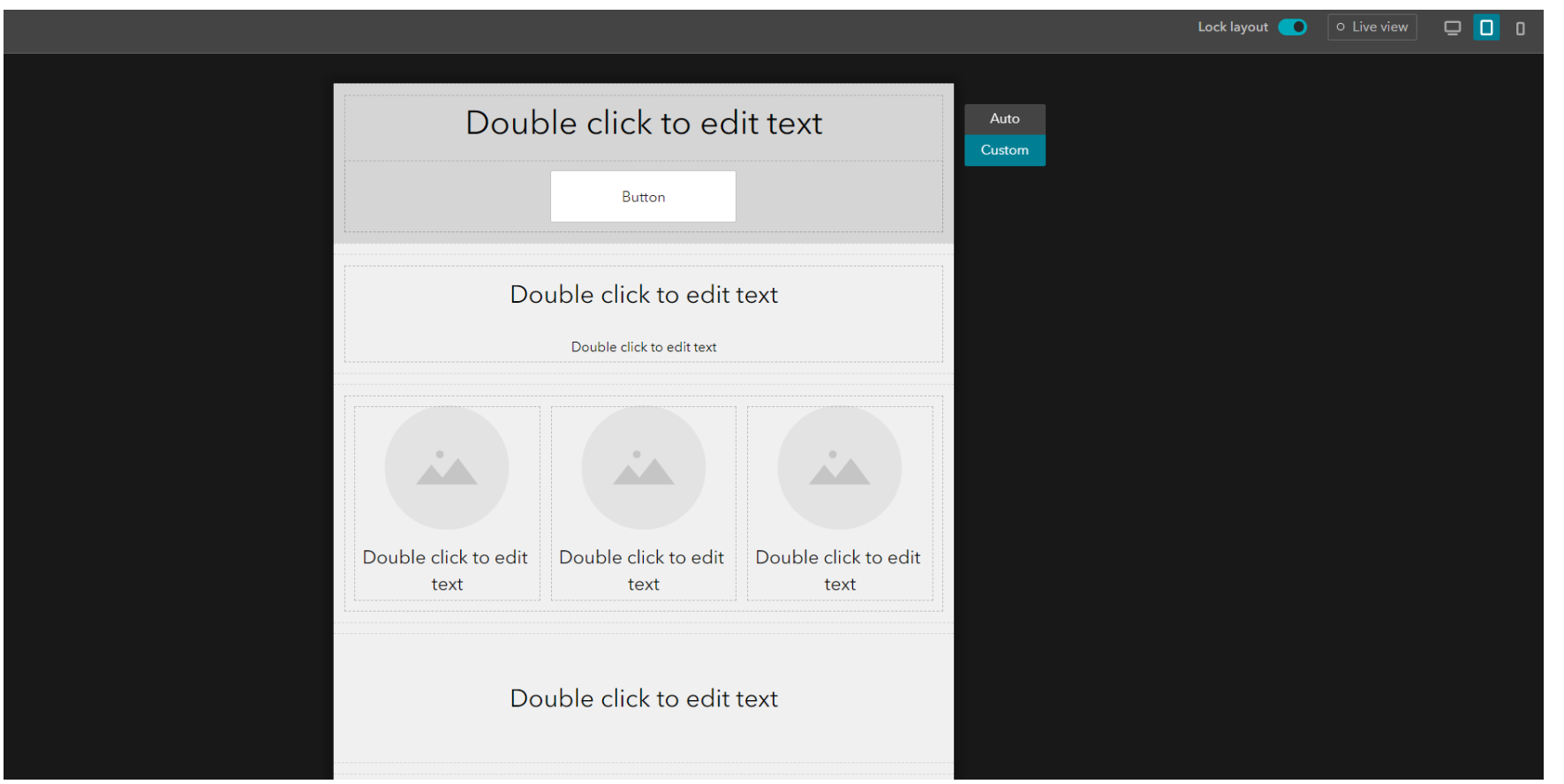

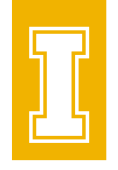

### Optimize for Different Screen Sizes

#### • Mobile

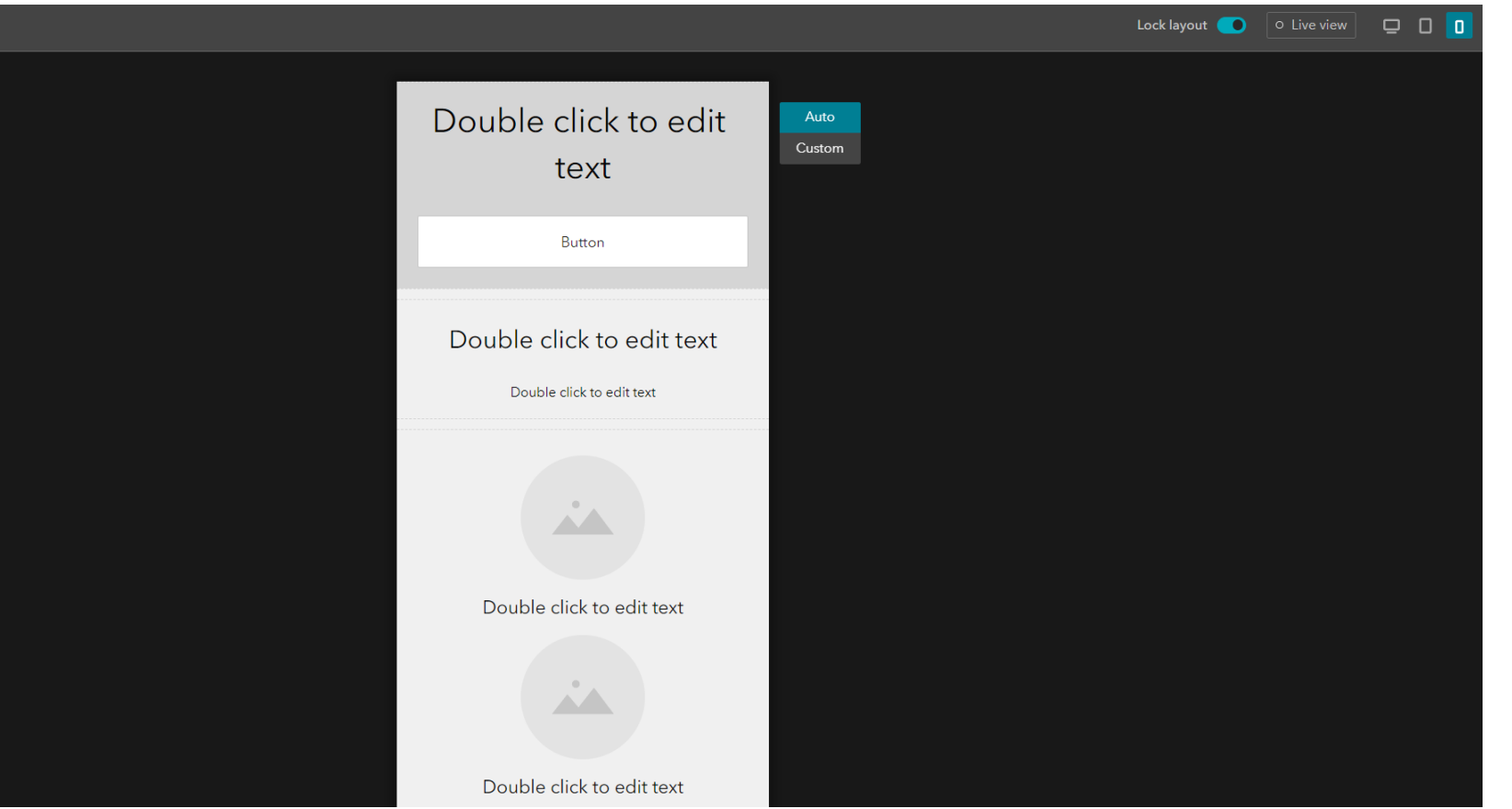

#### View & Share App

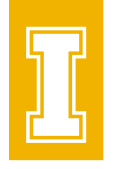

• View and test your app using a 'Live view' button. When your app is ready to go, publish and share it a group, your organization, or everyone.

#### Resources

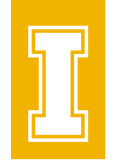

- [ArcGIS Experience Builder Resources | Tutorials,](https://www.esri.com/en-us/arcgis/products/arcgis-experience-builder/resources)  [Documentation, Videos & More \(esri.com\)](https://www.esri.com/en-us/arcgis/products/arcgis-experience-builder/resources)
- Esri Training Catalog [| Find Courses on GIS and ArcGIS Topics](https://www.esri.com/training/catalog/search/)

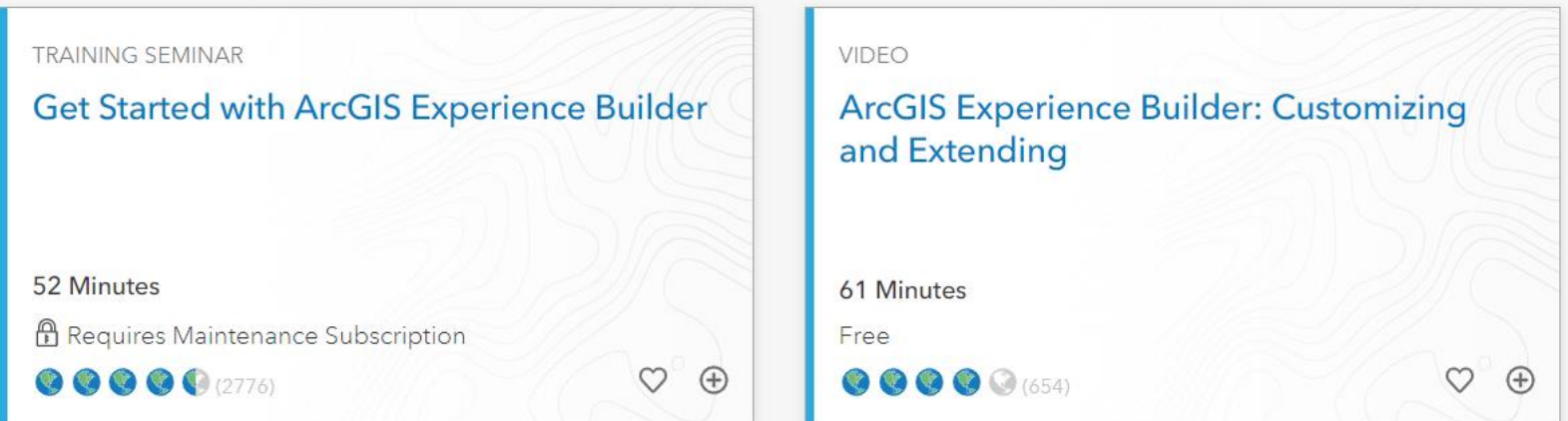

• [ArcGIS Experience Builder | ArcGIS Developers](https://developers.arcgis.com/experience-builder/)